# TIPS AND TECHNOLOGIES: IN CLASS AND BEYOND

University of Michigan School of Nursing

## How to Use this Information

- □ A variety of instructional technology tools are available within the School of Nursing and University and the following information highlights some of these.
- $\Box$  Technologies are categorized by functionality, ease of use, and reliability, with a summary of pros/cons provided.

## Course Management:Ctools

Site: www.CTools.umich.edu

#### **Pros**

- Easy to use stable tool
- $\blacksquare$  Lots of functionality, with new functionality added every year
- **□** Supported by the University
- **E** Course "shell" created with registration and students enrolled
- **Allows "interaction" with students** through chats, discussion threads, forums, etc.
- **Allows randomized testing** through test center
- **E** Material from ctools sites can be shared to other ctool sites
- **D** Comprehensive training documents available through Ctools help

#### **Cons**

**E** Mature tool, may be perceived as not as "glamorous" as newer tools

## Course Management:Lecture Tools

Site: www.LectureTools.com

#### **Pros**

- **E** Web based
- **Allows real-time student** interaction (from laptop) through the use of text chats, student polls, etc.
- **<u>E</u>** Include a link in your Ctools site
- **E** Students are able to take notes or "mark up" their copy of the presentation and also rate their understanding of the material
- $\blacksquare$  Help available from students/staff working with Dr. Samson (creator of LectureTools)
- **E** Constantly upgrading the tool to better serve faculty/student needs

- **Requires some planning, training,** and set up, but this is generally minimal
- **D** One way voice from presenter/faculty to students, so only presenter can be "heard"
- $\Box$  Students are sometimes "distracted" by access to their laptop (i.e. facebook, online shopping, email, etc.)

### Screen Recording & Video Editing: Camtasia

Site: www.TechSmith.com/camtasia/

#### **Pros**

- **E** Screen capture with voice allows faculty to capture their PowerPoint presentation with voice, and creates a video file that is editable
- **If** you are teaching a mature class and material is stable, faculty can edit material as appropriate after the first year
- **Recorded lectures can be** shared
- **D** Short lecture capture segments provide for modular teaching

#### **Cons**

**Requires advance** preparation  $(1 - 4$  weeks) and training for faculty to enhance their existing PowerPoint presentations, then create, edit, and publish files

### Lecture Capture: Camtasia Relay Server

Site: www.TechSmith.com

#### **Pros**

- **E** Allows lecture to be captured "during" class, and sent to corresponding Ctools class site
- **<u>E</u>** Various file formats available including: MP3 for streaming, video file, etc.

- **E** Zoom microphone picks up all noise in class
- **Requires advance** preparation on IT part (1 week) to prepare class profile, reserve equipment, etc. so recordings are sent to the correct place.
- **O** Some scheduling required for equipment

### Screen capture: Jing

www.techsmith.com/jing/

#### **Pros**

- **E** Free and easy to use
- **Record screen and** audio
- **Online tutorials**
- **O** Short learning curve

### **Cons**

**R** Need Camtasia to edit Jing videos

## Web Conferencing: Centra

Site: www.saba.com/products/centra

#### **Pros**

- **D** Web based
- **E** Application sharing
- **Recorded sessions**
- $\blacksquare$  Includes test/grading environment
- $\blacksquare$  Text chatting
- **O** Can import an agenda, PowerPoint presentation, etc.
- $\blacksquare$  Include a Centra link in your Ctools site

- **D** Some advanced preparation required, as IT needs to reserve "seats", assist with account creation, register and train faculty and students
- **D** FYI-Microphones record "everything" said in the class, and all text chatting

## Video Conferencing: Skype

Site: www.skype.com

### **Pros**

- **E** Free
- **Easy to use and can be** set up relatively quickly
- **□** May be a good option if student is unable to come to class due to bad weather, etc.
- **E** Can share screen with users

- **<u>E</u>** Limited number of users and functionality with free subscription
- **Requires some** advance preparation. Faculty and students should set up accounts, become familiar with application and, arrange with IT for a test session.

### Media files: Digital Media Commons

www.dc.umich.edu/dmc/aboutus/index.htm

#### **Pros**

- **Professional,** experienced staff offer a variety of media file services, i.e. creating podcasts, videotaping, etc. **Filter** faculty
- **L** Located on campus at Duderstadt Center

### **Cons**

**E** Advance planning and scheduling

## Audience Response System: Clickers

Site: www.turningtechnologies.com

#### **Pros**

- **Enhanced student** engagement
- $\blacksquare$  Immediate feedback
- **□ Can be used for** attendance or anonymous
- **<u>n</u>** Used in conjunction with PowerPoint so tool is fairly intuitive

- **<u>n</u>** Use must be scheduled in advance
- **Distribution and** collection of clickers can be time consuming, so it's best to have assistance for this

### Other Media Files: videotapes/clips, podcasts

#### **Pros**

- **Recordings can be posted** to your Ctools site, streamed to students, shared to other Ctools sites
- **Files can be used to** supplement class materials
- **L** Lots of materials and tutorials already available throughout the University, ie.
- **D** [http://www.cancer.med.umi](http://www.cancer.med.umich.edu/cancer_pod_casts.shtml) [ch.edu/cancer\\_pod\\_casts.s](http://www.cancer.med.umich.edu/cancer_pod_casts.shtml) [html](http://www.cancer.med.umich.edu/cancer_pod_casts.shtml)

#### **Cons**

**Requires advance planning** and set up. Faculty need to determine which files and types best enhance their course materials.

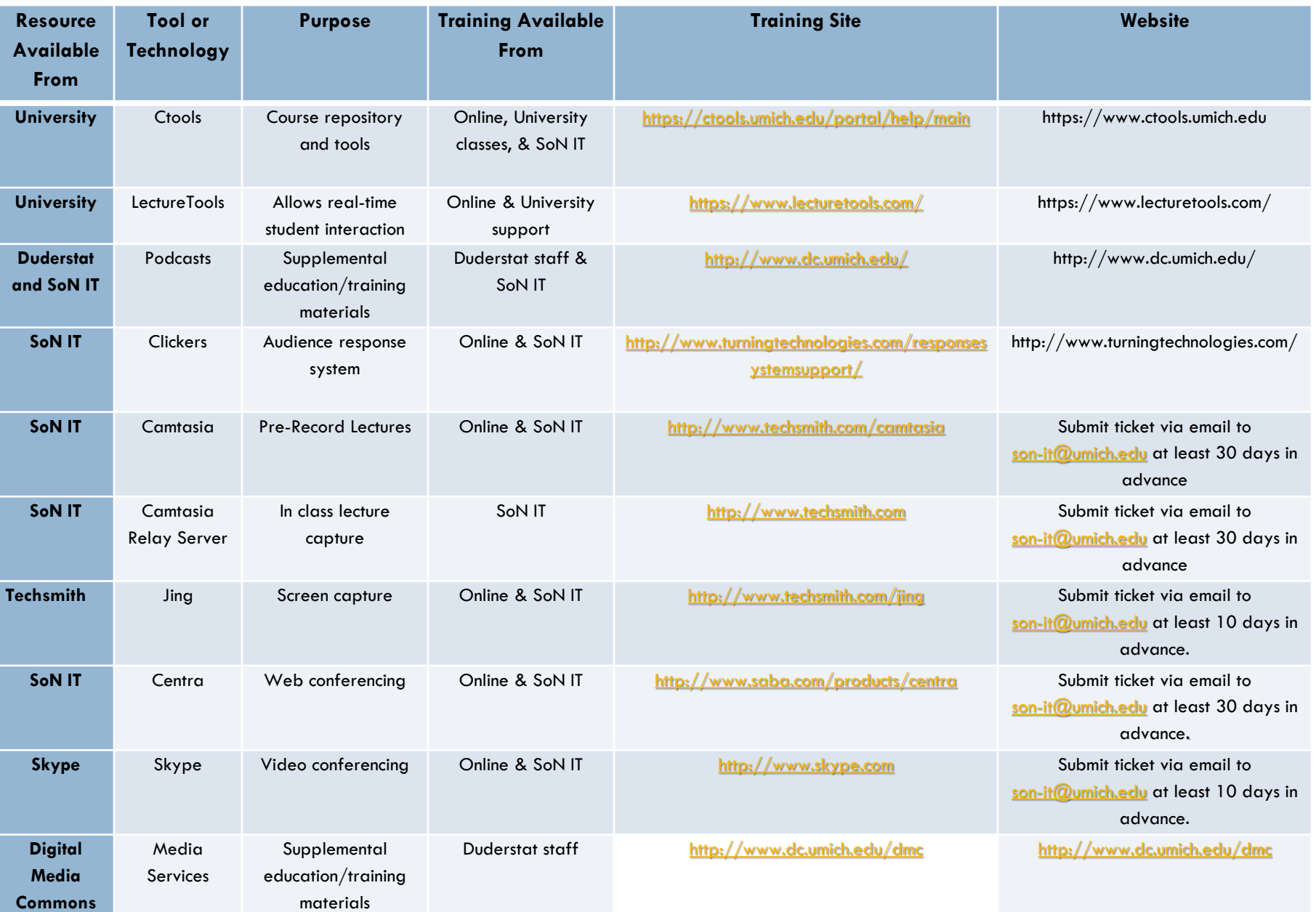

# Instructions for adding media/sound files to your PowerPoint presentation

- $\square$  Display the slide you want to add movie or sound to.
- Select **Insert** from the top menu.
- Choose **Picture**, or **Movies and Sounds**.
- Select **Picture From File**, **Movie From File**, or **Sound From File**.
- $\Box$  Look in desktop (or folder that file was saved).
- $\Box$  Select file.
- D Click O.K.
- $\square$  Decide if you want the movie or sound to play automatically in the slide show.
- $\Box$  Tip: Select the Animations tab in PowerPoint to add animations to your images or sound files.
- *Types of sound and movie files PowerPoint can use* AAC, AIF, AIFF, AIFC, ALAW, AU, AVI, FLC, FLI, KAR, MID, MIDI, MOV, MOOV, MP3, MPEG 2, MPEG 4, QT, QTVR, RSRC, SFIL, SND, SWF, ULAW, WAV, WAVE
- *Important:* Always save a copy of the movie or sound file in the same folder as your presentation. PowerPoint needs a copy of the file in order to play it.
- **Linking to a URL** If you are unable to download a video from the web, you have the option to link to the URL in PowerPoint.
- $\Box$  Select the text or image to hyperlink.
- □ On the **Insert** Menu click Hyperlink.
- **Example:** <u>[Knitting Video](http://www.knittinghelp.com/dynamic/php/video/index.php?file=/knit/knit-english-rds.mpg)</u>

# Instructions for adding media/sound files to your Ctools site:

- D Log into [CTools](http://proxy.lib.umich.edu/login?url=http://ctools.umich.edu/).
- $\Box$  Create a site (or enter a previously created site).
	- **E** Go to the **My Workspace** tab
	- Select **Worksite Setup**
	- Select **New**
	- **E** Select **Project Website**
	- Follow instructions be sure to choose **Resources** in Tools list.
- Go to your new site and select the **Resources** area.
- Select **Add**. In the drop-down menu select **Upload Files**. (Note: If you have many files to upload you will find instructions under **Uploading Downloading Multiple Resources**)
- Under **File to Upload** select the **Browse** button and find the file you wish to insert, then hit **Open**.
- $\Box$  Type in the display name you wish to give your file.
- □ Select **Upload Files Now.**
- Note: If you are uploading a PowerPoint to CTOOLS that contains a move fileUse you must upload your movie in CTools as a separate file.

# Helpful tips/Best practices for naming, saving, and finding files:

- Avoid using special characters in a file name.  $\setminus / :$   $\frac{3}{4}$   $\frac{3}{4}$   $\setminus$   $\setminus$   $\setminus$   $\frac{3}{4}$   $\setminus$   $\setminus$   $\setminus$   $\setminus$   $\setminus$   $\setminus$   $\setminus$   $\setminus$   $\setminus$   $\setminus$   $\setminus$   $\setminus$   $\setminus$
- □ Use underscores instead of periods or spaces.
- $\Box$  Folders should be less than 10 characters and File names less than 25 characters.
- $\Box$  Files should not be more than 5 folders deep.
- $\Box$  The file name should include all necessary descriptive information independent of where it is stored.
- $\Box$  Include dates and format them consistently or use versioning indicated by "v1" or "v2".
- $\Box$  Be consistent with your naming.
- □ Save your files to the network: either in your network space H:\foldername\file\version, or in the shared network space, S:\Div1\currciculum\N356\version. Network files are backed up.
- $\Box$  Add file name/path to the footer in your document.

# In Summary:

- Technology is just one consideration. Alignment with course/curriculum goals and objective assessments should also be considerations.
- $\Box$  There are a number of technologies available at the University and School of Nursing.
- □ Some tools require more advance planning, preparation, and training than others.
- $\Box$  If you are considering using technology or want to know more, schedule an appointment to talk with IT.
- $\Box$  IT projects and priorities are guided by AG and align with School of Nursing goals, objectives, and priorities.